**Юго-Восточное окружное управление образования Департамент образования г.Москвы Научно-методический центр Кафедра методики преподавания информатики и ИКТ**

**БРОЗДЕЦКИЙ В.С.**

# **Тематический задачник по программированию**

**г.Москва 2011**

#### **Рецензент:** рук.кафедры методики преподавания информатики и ИКТ НМЦ ЮВОУО г.Москвы Гайдин Д.А.

#### **Броздецкий В.С. Тематический задачник по программированию.** М.: Научно-методический центр Юго-Восточного окружного управления образования, 2011. – 26с.

Методическое пособие по информатике и информационным технологиям «Тематический задачник по программированию», предназначен для проведения практических и самостоятельных работ на уроке информатике в 6-11 классах. Содержит задачи по всем основным разделам программирования. Будет полезен для школ с интегрированным курсом информатики и ИКТ.

## **Содержание**

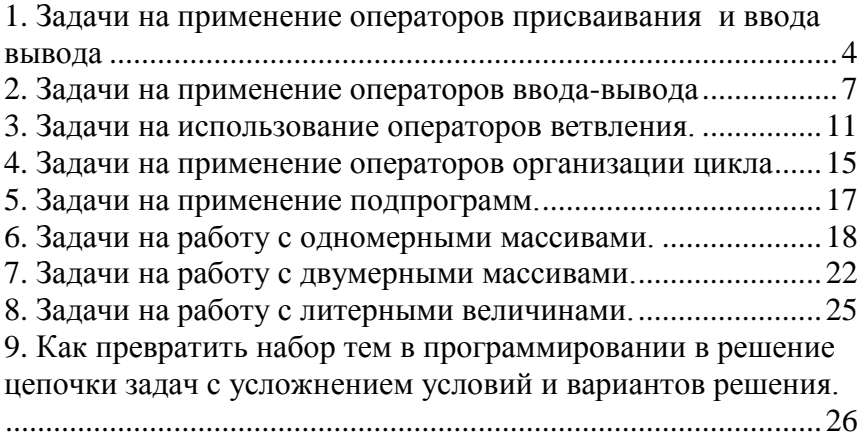

### <span id="page-3-0"></span>**1. Задачи на применение операторов присваивания и ввода вывода**

1.1.Вычислить: при p=13,2; r=7,9; q=3,75 *pq rq*

$$
s = \frac{pq - r}{pr}
$$

1.2. Вычислить: при a=3,31; x=4; b=2,25; c=0,76  $a(x^2-b)$ 

$$
y = \frac{a(x - b)}{b^2 c^2 + 2} 2ab - c
$$

1.3. Вычислить: при  $x=0,3$ 

$$
F = x + \frac{2}{x^2} + \frac{3}{x^2}^2 \sin^2 x
$$

1.4. Вычислить: при m=31,11; n=18,21

$$
A = \frac{(n-m)mn^2}{m^3 + n + 1}mn
$$

1.5. Вычислить: при x=0,75; z=7,8;

$$
B = \frac{x}{z} - (xz^2)tg^3x^2
$$

1.6. Вычислить: при m=0,639; n=1,786;

$$
Y = \frac{(m+n)^3}{m^2+1} \cdot mn + 1
$$

1.7. Вычислить: при p=0,775;

$$
y = \frac{p^2 - p^4}{p^2 - 1} \cdot 2p
$$

1.8. Вычислить: при a=3,111; b=9,888; c=0,3; d=0,01;

$$
x = \frac{(a-c)^2(b-d)^2}{a-d^2} \cdot bd^2 - c
$$

1.9. Вычислить: при x=0,25; y=0,1;

$$
b = \frac{x^3 - y^3}{(x + y)^2 \cdot x^2} \cdot \arctgx
$$

1.10. Вычислить: при p=5,787; q=2,555; r=0,697;

$$
z = \frac{pq^2 - rq^2}{(pr)^2} \cdot (p - rq)
$$

1.11. Вычислить: при x=0,331

$$
z = \frac{x(y - x)^2}{xy^2} \cdot \cos x
$$

1.12. Вычислить: при *l*=3,983; m=0541; n=7,493;

$$
q = \frac{l}{1 + \frac{l}{\frac{l}{m + \frac{l}{n}}}} \cdot (m + n)
$$

- 1.13. Вычислить: при x=1; y=0,37; a=12,87; b=7,7;  $x^2 + a \cdot x + b$  $s = \frac{tgx - ctg(x - y)}{2}$  $+a \cdot x +$  $=\frac{tgx-ctg(x-1)}{x^2+a-x+1}$  $(x - y)$
- 1.14. Вычислить: при x=1,3; a=1,75; b=8,99; y=1,99;  $2, 2$  $\sin x \cdot \frac{(ax-bx)}{2}$  $x^2 + y$  $s = \sin x \cdot \frac{(ax - bx)^2}{2}$  $\ddot{}$  $=\sin x \cdot \frac{(ax-1)^2}{2}$
- 1.15. Вычислить: при x=0,777; y=1,3;  $\left(\frac{x+y}{x^2}+xy\right)$ 2  $= arctg(\frac{x-y^2}{2}+$ *x*  $s = \arctg\left(\frac{x-y}{2}\right)$
- 1.16. Вычислить: при x=0,5;

$$
a = \sin^2 x + \cos x + \frac{1}{1 - x^2}
$$

1.17. Вычислить: при x=0,99;

$$
s = \frac{\cos x \cdot \frac{3.14}{x}}{1 - x^2} + (1 - \sin^2 x)
$$

1.18. Вычислить: при p=0,25; q=3,1;

$$
s = \frac{-3}{p^{0.5} - q^{0.5}} + \frac{6p^{0.5}}{p - q}
$$

1.19. Вычислить:

$$
tg\,360^\circ - \frac{3}{4}\sin 270^\circ - \frac{1}{4}\cos 180^\circ
$$

1.20. Вычислить:

$$
2\cos 0^\circ - 4\sin 90^\circ + 5tg180^\circ
$$

1.21. Вычислить: x=0,3; y=2;

$$
s = (xy)^{\sin x} + (\frac{tgx - ctg 2x}{x^2 + y^2 - 1})
$$

#### Образец решения задачи

```
1. На языке BASIC
       Rem задача 21
       x=0.3y=2a=(x*y)^s\sin(x)b = tan(x) + 1/tan(2*x)c=x^2+y^2-1s=a+(b/c)print c
2. На языке PASCAL
       program z21;
       uses Crt:
       var x,y,s,a,c,b: real;
       begin
               x:=0.3;
               y:=2;a:=exp(sin(x)*ln(x*y));b:=\sin(x)/\cos(x)+\cos(2*x)/\sin(2*x);c:=\sqrt{\text{sqrt}(x)}+\sqrt{\text{sqrt}(y)}-1;s:=a+(b/c);write (s);
```
end.

## <span id="page-6-0"></span>**2. Задачи на применение операторов ввода-вывода 2.1 С математическим содержанием**

Данные, необходимые для решения задачи, вводятся с клавиатуры.

2.1. Гипотенуза прямоугольного треугольника равна *с* см., а его катеты относятся как 5:12. Найти больший катет этого треугольника.

2.2. Найти площадь прямоугольного треугольника, если его катеты относятся как 3:4, а гипотенуза равно *с*.

2.3. Гипотенуза прямоугольного треугольника равна *с*, а один из катетов *а*. Найти площадь этого треугольника.

2.4. Найти площадь равнобедренного прямоугольного треугольника по его гипотенузе, равной *с*.

2.5. Катеты прямоугольного треугольника равны *а* и *b*. Найти радиус описанной окружности.

2.6. Диаметр окружности, описанной около прямоугольного треугольника равен *d*, а один из катетов равен *b*. Найти другой катет.

2.7. Катет и гипотенуза прямоугольного треугольника равны *с* и *а*. Найти радиус вписанной окружности.

2.8. Найти радиус круга, описанного около равностороннего треугольника со стороной *а*.

2.9. В круг вписан квадрат со стороной, равной *а*. Найти площадь круга.

2.10. Площадь поверхности куба *S*. Найти его объем.

2.11. Площадь поверхности куба равно **96**. Найти ребро куба.

2.12. Площадь полной поверхности куба равна *S*.Найти длину диагонали грани куба.

#### **2.2 С естественнонаучным содержанием.**

2.13. Если на заводе ежедневно сжигать *а* топлива, то расходы на топливо за полгода составят *b* рублей. Сколько рублей будет сэкономлено на топливе за тот же срок, если сжигать ежедневно на *с* кг меньше?

2.14. Определить напряженность поля, являющуюся результатом суперпозиции двух полей, напряженность которых **Е1** в/м и **Е2** в/м; угол между **Е1** и **Е2** - *а* градусов.

$$
E = \sqrt{E1^2 + E2^2 + 2 \cdot E1 \cdot E2 \cdot \cos(a)}
$$
  

$$
b = \arcsin(E1/E) \cdot \sin(a)
$$

2.15. Грузы массами *m1* и *m*2, связанные нитью, которая перекинута через неподвижный блок, движутся по наклонным плоскостям. Найти силу натяжения нитей и ускорение грузов. Угол наклона плоскостей к горизонту  $a=30^\circ$  градусов. Силы трения в системе отсутствуют.

$$
g = 9,81m/c2
$$
  
a1 = (g · sin(a) · (m1 – m2))/(m1 + m2)  
t = m1(g · sin(a) – a1)

2.16. Брусок массой m скользит по горизонтальной поверхности под действием силы, приложенной к нему под углом *a*=40º. Ускорение, с которым движется брусок, равно *a1*, коэффициент трения *m1*, ускорение свободного падения  $g=9,8$  м/с<sup>2</sup> Найти силу натяжения нити  $T$  и силу давления бруска на поверхность *P*

$$
T = \frac{m(a + m1 \cdot g)}{(\cos(a) + m1 \cdot \sin(a))}
$$

$$
P = m \cdot \frac{(g \cdot \cos(a) - \sin(a))}{\cos(a) + m1 \cdot \sin(a)}
$$

2.17. Из орудия под углом *a* градусов к горизонту вылетает снаряд со скоростью *V0*. Определить максимальную высоту подъема  $H_{max}$  и дальность полета L. g=9,8 м/с<sup>2</sup>  $2\frac{V_0 \cdot \sin(a)}{2}$ 

$$
t = 2 \frac{v_0 \sin(\alpha)}{g}
$$
  

$$
H_{\text{max}} = V_0^2 \cdot \sin(a)^2 / 2g
$$
  

$$
L = V_0^2 \sin(2a) / g
$$

2.18. Скорость велосипедиста *m м/с*, а скорость встречного ветра *n м/с*. Определить скорость ветра относительно велосипедиста.

2.19. Автомобиль через 10 с приобретает скорость 20 м/с. С каким ускорением двигался автомобиль? Через какое время его скорость станет равной 108 км/ч?

2.20. Автомобиль через *n* с приобретает скорость *m* м/с. С каким ускорением двигался автомобиль? Через какое время его скорость станет равной *v* км/ч?

2.21. Сила 50 Н сообщает телу ускорение 0,1 м/с<sup>2</sup>. Какая сила сообщает этому телу ускорение 0,01 м/с<sup>2</sup>.

2.22. Геолог обнаруживает в скалистой горе глубокую расщелину. Чтобы определить ее глубину, он бросает в нее камень. Звук удара камня о дно расщелины он услышал через 4 секунды. Какова глубина расщелины? Скорость звука 330*м/с*

2.23. Геолог обнаруживает в скалистой горе глубокую расщелину. Чтобы определить ее глубину, он бросает в нее камень. Звук удара камня о дно расщелины он услышал через

*n* секунд. Какова глубина расщелины?

2.24. В каком количестве необходимо взять серу и цинк, чтобы при образовании 2 кг ZnS вещества прореагировали без остатка.

2.25. Сколько граммов оксида меди (III), воды и углекислого газа должно получиться при разложении 111 г малахита  $Cu<sub>2</sub>(OH)<sub>2</sub>CO<sub>3</sub>$ .

2.26. Сколько граммов оксида меди (III), воды и углекислого газа должно получиться при разложении *n* г малахита  $Cu<sub>2</sub>(OH)<sub>2</sub>CO<sub>3</sub>$ .

2.27. Бактерии делятся каждые 20 минут. Какова будет численность популяции через три часа, если начальное количество 20 особей.

2.28. Бактерии делятся каждые 20 минут. Какова будет численность популяции через *n* часов, если начальное количество 20 особей.

#### <span id="page-10-0"></span>**3. Задачи на использование операторов ветвления.**

3.1. Составьте программу, которая запрашивает с клавиатуры значения *x* и *y*. Если *x>y* то печатается разность *x-y*, в противном случае *y-x*.

3.2. Напишите программу, которая запрашивает с клавиатуры  $a, b, c$ . Если  $a > b+c$ , то на печать выводится  $a$ . В другом случае выводится *b+c*.

3.3. Напишите программу, которая запрашивает с клавиатуры значения *k* и *x*. Если *k=1*, то вычисляется значение *sin(x),* если *k=2*, то вычисляется значение *cos(x).*

3.4. Напишите программу, которая запрашивает значения *p* и  $m$ . Если  $p$ > $m^2$  , то печатается  $p$ , в противном случае  $m^2$ .

3.5. Вычислить:

$$
W = m \cdot c \cdot \frac{1}{1 - r^2} - 1
$$

При условии *W>0* вычислить *cos(W-b),* иначе вычислить *b+с*, результат вывести на экран.

3.6. Вычислить:

$$
T = \frac{1}{\sin(a)};
$$
  

$$
N = \frac{2 \cdot h \cdot (m+f)}{m \cdot z}
$$

При условии *T>N* вычислить *cos(T),* иначе вычислить *T+N*

3.7. Вычислить алгебраическое выражение

#### $S = 3x + 29 - 10x$

Если сумма больше 25, то вывести ее на экран.

3.7. Вычислить:

$$
x = a \cdot b^2 - b
$$

$$
y = (b - c)^2 - a^2
$$

Если  $x > y$ , то вывести  $x$ , иначе вывести на экран значение  $y$ .

3.8. Вычислить выражение

$$
x=a-b+c
$$

Если результат неотрицательный, то вывести значение  $x$  на экран, иначе напечатать « $x$ < $\theta$ ».

3.9. Написать программу для условия: если  $a > b$ , вычислить  $a + b$ , иначе  $a - b$ 

3.10. Написать программу для условия: если корни уравнения  $ax^2 + bx + c = 0$  действительные, то вывести их значения на экран, иначе вывести сообщение «Решения нет».

3.11. Вычислить

$$
x = (a^2 + b^2) - c + d
$$

Если  $x>0$ , то вывести на экран значение левой части неравенства  $a+b < c+d$ , иначе вывести на экран значение правой части неравенства.

3.12 Вычислить:

$$
M = \frac{a}{\sin(l)}
$$

$$
N = \frac{b}{\cos(l)}
$$

При условии *M>N* вывести на экран значение *M-N*, иначе вывести на экран значение *N-M*.

3.13. Вычислить:

$$
x = a \cdot b - b^2;
$$
  

$$
y = (b + c^2) - a
$$

При условии *x>y* извлечь корень квадратный из *x-y* и вывести на экран его значение, иначе вычислить *(x-y)* и вывести полученный результат на экран. 3.14. Вычислить:

$$
y = 8 \cdot r \cdot \frac{t}{p \cdot m}
$$

При условии *y>r* вычислить *t-y* и вывести полученный результат на экран, иначе вычислить *cos(r-m)* и результат вывести на экран.

3.15. Вычислить:

$$
e = \frac{b}{2c} - \frac{a}{(r^2 + a^2)}
$$

При условии, если *e<0* вычислить *(c-e)* и вывести полученный результат на экран, иначе вычислить *(a+c)* и результат вывести на экран.

3.16. Вычислить:

$$
y = \frac{w \cdot z - 1}{w \cdot c}
$$

При условии  $y>0$  вычислить  $r-y$ , иначе вычислить  $tg(z-y)$ , результаты вывести на экран.

3.17 Вычислить

$$
t = \frac{2 \cdot pi}{1 - \frac{r}{(2z)^2}}
$$

При условии  $t>0$  вычислить  $z+a$ , иначе вычислить  $y-a$ . Результат вывести на экран.

3.18. Вычислить:

$$
f = a^2 + 2a\cos(y - z^2)
$$

При условии  $f > 0$  вычислить  $z + a$ , иначе вычислить  $y - a$ . Результат вывести на экран.

### Образец решения одной из задач.

```
1 Ha g3LIKe BASIC
       гет задача 3.18.
       print " введите a, v, z"
       input a.v.z
       f=a^2+2^*a^*cos((x-y)^2)if f>0 then c=z+a else c=v-aprint c
2. На языке PASCAL
       program z 3 18:
         var a, y, z: real;
         begin
         read (a,y,z);
         f:=sqr(a)+2*a*cos(sqr(x-y));
         if f>0 then c:=z+a else c:=y-a;
         write (c);
       end.
```
#### <span id="page-14-0"></span>**4. Задачи на применение операторов организации цикла**

4.1. Составить программу, которая вычисляет и печатает сумму квадратов нечетных чисел от 1 до 19.

4.2. Вычислить кубы чисел от 11 до 20.

4.3. Вычислить длины окружностей с радиусами от 21 до 30.

4.4. Составить программу, которая вычисляет и печатает сумму квадратов четных чисел от 2 до 20.

4.5. Написать программу, которая вычисляет и печатает двадцать площадей кругов с радиусами от 1 до 20.

4.6. Написать программу, которая вычисляет и печатает объемы цилиндров высотой h=20 и радиусами оснований от 1 до 15.

4.7. В первый час работница делает 12 заготовок, во второй – на 2 заготовки больше и т.д. Сколько заготовок она сделает за 8 часов работы?

4.8. Вычислить значения синусов в интервале от 0 до 6.283, шаг 0,31415.

4.9. Вычислить значения квадратов косинусов в интервале от 0 до 7,770 с шагом 0,1.

4.10. Вычислить значение квадратных корней из нечетных чисел в интервале от 1 до 21.

4.11. Напишите программу для вычисления площадей квадратов со сторонами от 3 до 10.

```
Образец решения одной задачи.
На языке PASCAL.
Цикл с параметром
program z411;
var a,s: integer;
begin
 for a:=3 to 10 do
  begin
     s:=\sqrt{sqr(a)};
     writeln ("a="a", a", s =", s); end;
end.
Цикл с предусловием:
program z411;
var a,s: integer;
begin
  a:=3:
 while a \leq 10 do
   begin
     s:=\sqrt{sqr(a)};
     writeln ('a='a,' s='s);a:=a+1;end;
end.
Цикл с постусловием:
program z411;
var a,s: integer;
begin
 a:=3;repeat
     s:=\sqrt{sqr(a)};
     writeln ("a=",a", s=",s);a:=a+1;
  until a > 10end.
```
## 5. Задачи на применение подпрограмм.

<span id="page-16-0"></span>5.1. Даны координаты вершин двух треугольников. Написать программу, позволяющую определить, площадь которого из них больше, используя для этого подпрограмму вычисления площади треугольника.

5.2. Вычислите наименьшее общее кратное двух чисел, используя подпрограмму нахождения наибольшего делителя.

5.3. Напишите программу решения биквадратного уравнения, используя подпрограмму решения квадратного уравнения.

5.4. Написать программу определения наибольшего из четырех чисел, используя подпрограмму определения наибольшего из двух чисел.

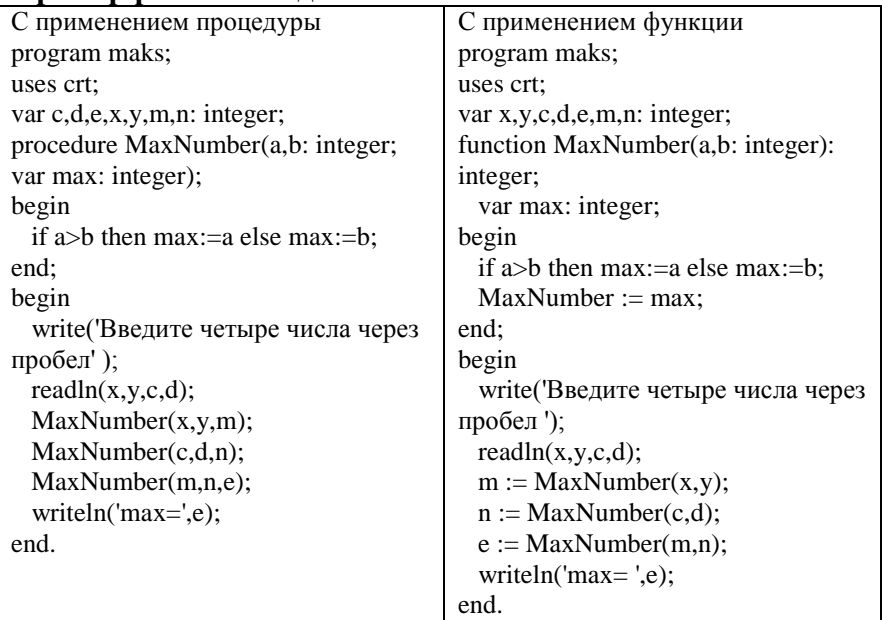

### Пример решения задачи.

## <span id="page-17-0"></span>**6. Задачи на работу с одномерными массивами.**

6.1. Создать одномерный массив размером [10] при помощи генератора случайных чисел.

6.2. Подсчитать сумму элементов одномерного массива размером [10], заданного генератором случайных чисел.

6.3. Подсчитать произведение элементов одномерного массива размером [10], заданного генератором случайных чисел.

6.4. Найти максимальный элемент одномерного массива размером [10], заданного генератором случайных чисел. Элементы создаются в интервале от 1 до 100.

6.5. Создать при помощи генератора случайных чисел одномерный массив размером [100], и вывести на печать отдельно элементы большие 5.

6.6. Создать при помощи генератора случайных чисел одномерный массив размером [N], N вводится с клавиатуры.

6.7. Найти сумму первых N-элементов одномерного массива размером [M]. При N<M и M $\leq$ 100.

6.8. Найти сумму последних N-элементов одномерного массива размером [M]. При N<M и M $\leq$ 100.

6.9. Найти минимальный элемент одномерного массива, заданного генератором случайных чисел.

6.10. Вычислить сумму квадратов чисел одномерного массива размером [5], заданного генератором случайных чисел.

6.11. Подсчитать сумму четных элементов одномерного массива, заданного генератором случайных чисел.

6.12. Подсчитать сумму нечетных элементов одномерногомассива, заданного генератором случайных чисел.

6.13. Подсчитать количество элементов одномерного массива, заданного генератором случайных чисел, больших среднеарифметического всех элементов массива.

6.14. Подсчитать количество элементов массива > 17. Массив размером [100], элементы создаются в интервале 10 до 20.

6.15. Подсчитать количество элементов массива >K. Массив размером [N], элементы создаются в интервале от A до B. K, N, A, B вводятся с клавиатуры.

6.16. Заменить первые пять элементов массива размером [10] на противоположные по знаку. Элементы создаются в интервале от  $-10$  до  $+10$ .

6.17. Заменить последние пять элементов массива размером [N] на противоположные по знаку. Элементы создаются в интервале от -10 до +10, N вводится с клавиатуры

6.18. Дан массив из 10 элементов, посчитать среднеарифметическое значение.

6.19. Дан массив из 10 элементов, получить другой, состоящий из квадратов этих элементов.

6.20. Дан массив из 10 элементов, заменить все элементы на противоположные по знаку.

19

6.21. Дан массив из 10 элементов, заменить все элементы на «0».

6.22. Дан одномерный массив. Прибавьте ко всем элемента по 1.

6.23. Дан одномерный массив. Уменьшите значение элементов на 3.

6.24. Дан массив. Все отрицательные элементы замените на «0».

6.25. Дан массив, все положительные элементы замените на «0».

6.26. Дан массив. Найдите сумму отрицательных элементов.

6.27. Дан массив. Найдите количество неотрицательных элементов.

6.28. Дан массив. Найдите количество ненулевых элементов.

6.29. Дан массив. Заполните все ячейки массива среднеарифметическими значениями исходного массива.

6.30. Создайте массив из 10 элементов. Четные по номерам элементы замените на квадраты значений этих элементов.

6.31. Создайте массив из 10 элементов. Найдите произведение последних 5 элементов.

#### **Образец решения одной задачи.**

program z631; a=array  $[1..10]$  of real; var i: integer; s: real;

20

```
begin
 randomize;
 for i:=1 to 10 do
   begin
     a[i]:=random(10);
     write(a[i]);
   end;
 for i:=1 to 5 do
   begin
     s:=s*a[i+5];end;
 write ('s = ', s);
end.
```
## <span id="page-21-0"></span>**7. Задачи на работу с двумерными массивами.**

7.1. Создать двумерный массив размером 7х7 при помощи генератора случайных чисел. Массив вывести на экран.

7.2. Найти сумму элементов первой строки массива 7х7, созданного при помощи генератора случайных чисел.

7.3. Найти произведение элементов последнего столбца массива 7х7, заданного генератором случайных чисел.

7.4. Найти сумму элементов двумерного массива 7х7, расположенных на главной диагонали, массив задан генератором случайных чисел.

7.5. Создать двумерный массив 10х10 при помощи генератора случайных чисел. Элементы первой строки заменить на 1.

7.6. Заменить элементы последнего столбца двумерного массива 10х10 на 0, массив задан генератором случайных чисел.

7.7. В двумерном массиве 10х10 элементы, расположенные на главной диагонали заменить на 1.

7.8. В двумерном массиве 10х10 подсчитать количество элементов >5.

7.9. Подсчитать среднее арифметическое элементов массива 10х10. Массив создан при помощи генератора случайных чисел.

7.10. Вычислить среднее арифметическое элементов 4-й строки двумерного массива 6х6. Массив создан при помощи генератора случайных чисел.

22

7.11. Вычислить среднее арифметическое элементов 3-го столбца двумерного массива 11х11. Массив создан при помощи генератора случайных чисел.

7.12. Вычислить среднее арифметическое значение элементов, расположенных на главной диагонали массива 10х10. Массив создан при помощи генератора случайных чисел.

7.13. Вычислить квадраты элементов 5-й строки двумерного массива размером 15х15.

7.15. Вычислить квадратные корни из элементов 7-го столбца массива размером 10х10.

7.16. Сформировать одномерный массив из элементов двумерного массива 10х10, расположенных на главной диагонали.

7.17. Заменить строки массива 10х10 столбцами, стобца – строками.

7.18. Заменить элементы четных строк двумерного массива 10х10 на 0. Массив создан при помощи генератора случайных чисел.

7.19. В двумерном массиве 5х5 поменять местами строки 2 и 3. Массив создан при помощи генератора случайных чисел.

7.20. В двумерном массиве 5х5 поменять местами столбцы 3 и 4. Массив создан при помощи генератора случайных чисел.

7.21. В двумерном массиве 10х10 упорядочить по возрастанию элементы 2 строки.

7.22. Заполнить массив следующим образом:  $1 2 3 \ldots 10$  $0 1 2 \ldots .9$  $001...8$ . . . . . . . . . .  $0000...1$ 

7.23. Заполнить массив следующим образом: 1 2 3 4 5 . . . 10 11 12 13 . . . 20 21 22 23 . . . 30 . . . . . . . . . . . . 91 92 93 . . . 100

## <span id="page-24-0"></span>**8. Задачи на работу с литерными величинами.**

8.1. Дана строка символов. Определить ее длину. Вывести на печать строку и значение длины.

8.2. Дана строка символов, подсчитать количество символов «а», результат вывести на экран.

8.3. Дана строка символов. Подсчитать количество пробелов в строке.

8.4. Дана строка символов, подсчитать количество слов.

8.5. Дана строка символов, подсчитать количество сочетаний «аб», в случае нулевого результата вывести надпись «Таковых сочетаний нет».

8.6. Вывести на печать строку с эффектом пишущей машинки. Символы появляются с небольшим интервалом.

## <span id="page-25-0"></span>9. Как превратить набор тем в программировании в решение цепочки задач с усложнением условий и вариантов решения.

предлагаемой методике осуществлена возможность  $\mathbf{B}$ изучения алгоритмических основных конструкций  $\overline{\mathbf{R}}$ программировании в форме решения цепочки задач.

Учитывая то, что результаты программивания на первом этапе изучения хорошо видны на графических задачах, то на основе этих задач и построена цепочка. Это не значит, что двигаться надо буквально по этой цепочке. Решаемых задач много. Просто к этой цепочке можно постоянно возвращаться для визуализации изучаемых конструкций.

Первые темы: Общее знакомство со средой, Основные правила оформления программ, Математические операции, ввод-вывод проходят как обычно.

И сразу переходим к графике.

и сочетаем графику и переменные

 $x:=300$ ;

 $y:=200;$ 

 $r:=20;$ 

circle  $(x,y,r)$ ;

следующий этап:

Writeln ('Введите координаты центра и радиус через пробел $)$ ;

ReadLn $(x,y,r)$ ;

Circle  $(x,y,r)$ ;

При такой последовательности можно исслеловать особенности координатной сетки (0,0) в левом верхнем углу. Затем переходим к следующим графическим примитивам. Линия и прямоугольник.

Аналогично окружности сначала задаем координаты внутри программы, а затем переходим к вводу данных с клавиатуры. Следующие задание построить домик по координатной сетке. В начале процесса все операторы с конкретными цифрами.

Во время работы с рисунком обнаруживаем, что рисовать забор однообразное занятие.

На этом вопросе и переходим к изучению циклических конструкций.

Забываем о рисунке домика и занимаемся только забором.

сначала рисуем забор, состоящий из трех досок

line(100,50,110,100);

line(110,50,120,100);

line(120,50,130,100);

Затем переписываем это в общем виде:

 $x:=100$ ;

 $y:=50;$ 

line(x,y,x+10,y+50); // где изменения это ширина и высота одной доски

 $line(x+10,y,x+10+10,y+50)$ ;

 $line(x+10+10,y,x+10+10+10,y+50);$ 

Обнаруживаем, что при построении координаты по x изменяются на 10 точек на каждой доске, а координаты по y не меняются.

Вот удобный случай подойти к записи выражения  $x:=x+10$ :

чего не бывает в математике, но очень удобно в программировании.

То есть, мы изменяем значение координаты на 10 и это число становится текущим значением координаты в программе.

Оставляем на доске

 $x:=100;$  $y:=50;$ 

 $line(x,y,x+10,y+50);$ 

и добавляем  $x:=x+10$ :

 $line(x,y,x+10,y+50);$ 

 $x:=x+10$ ;

line(x,y,x+10,y+50);

 $x:=x+10$ :

 $line(x,y,x+10,y+50)$ :

получаем 4 доски и нет неуклюжей записи для изменяющихся координат.

но общая длина записи не устраивает

Переходим к изучению темы «Циклы с параметрами», Правила использования циклических конструкции Вот пример простой программы.

 $x:=100$ : // До цикла начальные значения переменных  $y:=50;$  $\frac{1}{2}$ 

For i:=1 to 10 do // Сам цикл имеет счетчик повторений begin  $\frac{1}{2}$ 

 $line(x,y,x+10,y+50)$ ;  $\sqrt{\text{gen}}$  $x:=x+10$ : //шикла  $\frac{1}{2}$ 

end:

при этом на доске уже есть начальные значений координат, описана линия и как изменятся координата.

И в это пространство вписываются операторы цикла.

Такую технологию циклических записи конструкций рекомендую использовать в дальнейшем.

Когда в программе можно применять циклы с параметрами?

1. Однообразные действия повторяются несколько раз полряд.

 $V_{\text{TO}}$ НУЖНО знать ДЛЯ использования циклических конструкций?

- 2. какие переменные изменяются и по какому закону;
- 3. начальные значения этих переменных;
- 4. количество повторений этих действий.

Поработав с длиной забора и размером досок переходим к усложнению рисунка.

Делаем у каждой доски треугольный верх.

line(x,y,x+10,y+50);

line $(x,y,x+5,y-5)$ ;

line $(x+5, y-5, x+10, y)$ ;

вписываем строки дополнительные циклическую  $\mathbf{B}$ конструкцию.

Аналогично можно экспериментировать с цветом забора. При этом четко отслеживаются изменения одной переменной. И плавно от последовательности прямоугольников переходим

к получению рисунка прямоугольников, расположенных ступенькой.

х:=10; // До цикла начальные значения переменных  $v:=10;$  // For i:=1 to 10 do  $\frac{1}{2}$  Cam шикл имеет счетчик повторений begin  $\frac{1}{2}$ line(x,y,x+10,y+10); // $T$ ело  $x:=x+10$ : //шикла  $y:=y+10$ ;  $\frac{1}{2}$ 

end:

Для желающих можете усложнить задание: получить изображение ступенек.

Для закрепления умений по построению изображения в координатной сетке поставьте задачу построить изображение точно по диагонали.

Уобучаемых естественно возникнет желание увеличить количество повторений в цикле, но при этом изображение объекта будет «вылетать» за пределы экрана. Появиться желание изменить и другие параметры изображения.

Вот этим можно воспользоваться.

И естественным путем перейти к анимации. Объясняем как возникает ощущение непрерывности движения.

То есть

- 1. показали картинку в течение короткого времени;
- 2. стерли изображение
- 3. нарисовали картинку в новом месте с небольшим смещением;
- 4. вернулись в пункт 1

Для этого в знакомую программу добавляем

 $x:=10$ :  $y:=10$ ;  $dx:=10$ :  $dv:=10$ For  $i=1$  to 10 do begin

```
clrscr;
line(x,y,x+10,y+10);
x:=x+dx:
y:=y+d<b>v</b>delay (50);
```
end:

Используя данный алгоритм можно построить изображение машины, самолета, ракеты и анимировать его.

Вся сложность в программе будет в том, что для построения будут использоваться, как исходные. координаты одной точки, а остальные точки будут вычисляться (как в случае с забором).

Этот же прием можно использовать при изучении вложенных ПИКЛОВ

То есть, при изменении двух переменных внутри циклов попробуйте заполнить квадратами весь экран построчно.

При этом останется один шаг до задачи олимпиадного уровня «Заполнение массива по спирали».

При этом закрепляем навыки работы с координатной сеткой.

Получив «движение» начинаем думать над усложнением. этом направлении: «Чтобы объект Первая задача  $\, {\bf B}$ «отскакивал» от границ экрана».

К этой проблеме переходим после изучения алгоритма «выбора по условию».

В конце изучения темы «ветвления» вспоминаем «полет» объекта и пробуем решить проблемы выхода за границы экрана.

 $x:=x+dx$ ;

 $v:=v+dv$ :

Проанализировав эти выражения решаем, что необходимо сделать так, что бы dx и dy изменялись при достижении края некоторой области

Сначала озвучиваем требование «если значение координаты выходят за некоторые границы, то изменить знак приращения на противоположный

 $dx := -dx$ ;

 $\overline{M}$ ЛЛЯ получения некой ЛИНИИ  $($ *u* ar  $\mathbf{K}$ заставке «Геометрический вальс») Program z1: Uses graphabc, crt; Var c, x, y, z, a, b, dy, dx, da, db: integer; Begin  $x:=20; dx:=5;$  $v:=20$ ; dv:=3:  $a:=580; da:=-4;$  $b:=400; db:=-2;$ for  $c:=1$  to 10000 do begin clrscr: line  $(x,y,a,b)$ :  $x:=x+dx$ ;  $y:=y+dy$ ;  $a:=a+da$ ;  $b:=b+db$ ; if (x>580) or (x<20) then dx:=-dx; if (a>580) or (a<20) then da:=-da; if  $(y>400)$  or  $(y<20)$  then dy:=-dy: if (b>400) or (b<20) then db:=-db;  $delay(10)$ :

end;

end.

Порекомендуйте записать выделенный фрагмент для решения задач, в которых требуется сделать так, чтобы значения некоторых величин не вышли за определенные пределы.

Очень выиграшной становиться программа если получить симметричную линию в программе. Для этого достаточно дописать одну строку:

line  $(600-x,400-y,600-a,400-b)$ ;

и мы получим две симметричные линии.

К этим же задачам можно и нужно вернуться при изучении постусловием, управленим ЦИКЛОВ  $\mathbf{c}$ программой  $\mathbf{c}$ клавиатуры.

P.S. В процессе работы с графикой очень хорошо видна особенность восприятия детьми картинки на экране. Они рассматривают объекты на картинке как физические тела: «Отскакивают от края», «ударяются». С точки зрения профориентационной работы можно обращать внимание детей на то, что это **пользователь** видит некую картинку, а **программист** видит на экране строки цифр, слов, знаков, что требует для работы с ними большой усидчивости.

## *Для заметок*

## *Для заметок*

## *Для заметок*

*Методическое пособие* \_\_\_\_\_\_\_\_\_\_\_\_\_\_\_\_\_\_\_\_\_\_\_\_\_\_\_\_\_\_\_\_\_\_\_\_\_\_\_\_\_\_\_\_\_

## Владимир Семенович Броздецкий ТЕМАТИЧЕСКИЙ ЗАДАЧНИК по программированию

Техн. ред. А.П. Корнеев

Научно-Методический центр ЮВОУО ДО г.Москвы 10937 Москва, ул. Ставропольская, 3. Подписано в печать 15.01.2011 г. Формат 60x84 1/16. Бумага офсетная. Ризография. Печ. л. 1,6. Тираж 200 экз. Отпечатано в издательстве ГБОУ ЦРТДиЮ «Технорама на Юго-Востоке» 109377 Москва, ул. 12-я Новокузьминская, 6, к2.